## **Progress**<br>Learning **Welcome to**

K-5th Grade Information for Parents/Guardians

Greetings! Your child uses the valuable online tool, Progress Learning, at school. Fun and easy to use, Progress Learning provides many features that will help your child succeed. Throughout the year, they will be able to access a variety of tests, practice questions, games, and many other activities designed to keep your child actively learning. They will also be able to use this website outside of school from any computer with an internet connection.

## **To help your student use this resource:**

- Go to app.progresslearning.com (or your child can log in through Clever, ClassLink, Google Clasroom, or Canvas if their school integrates with those services)
- Log in to the site using the school's Account ID and your child's username and password If you have questions about login information, please contact your child's school

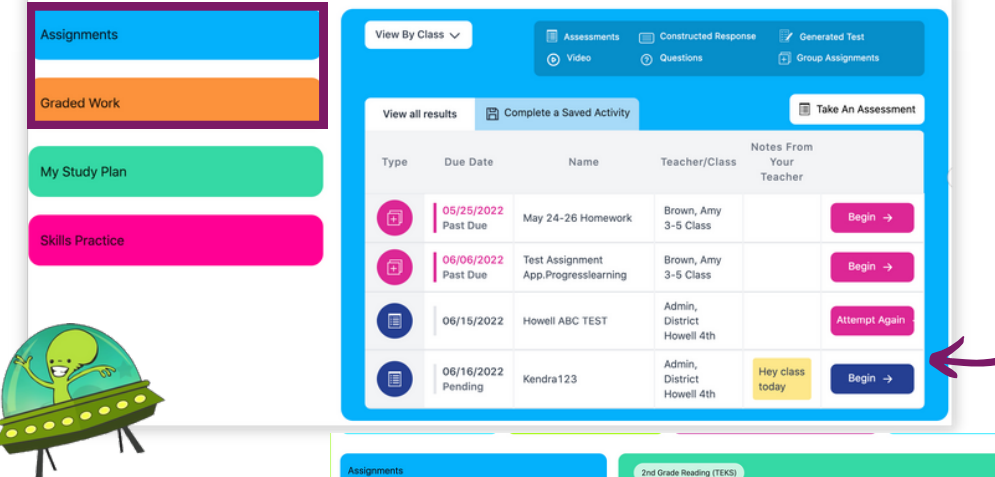

Look for any assignments from your child's teacher. Weekly assignments appear on your student's assignments by clicking on the "Assignments" menu option on the left side of the page.

Students can monitor their progress by clicking on "My Study Plan" on the left side of the page and choosing a subject area. Progress Learning's Galaxy Star system will indicate mastery by standard.

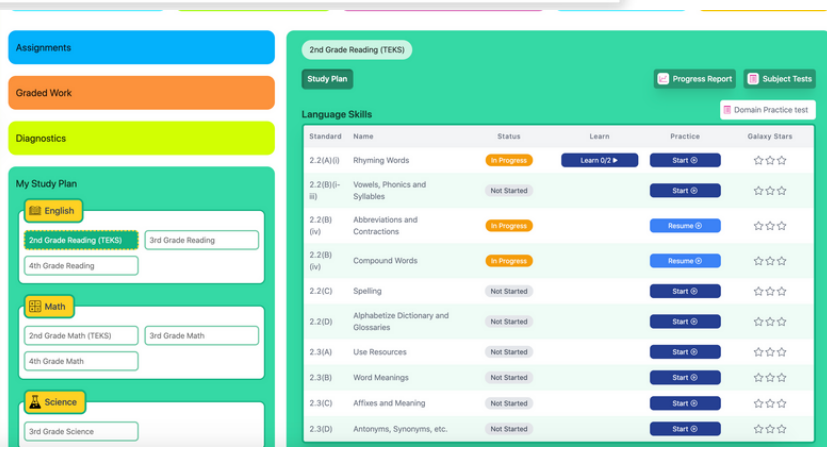

If you have questions about using the platform, view the Help Center available in the Contact Us menu at the top of any page.

## **Bienvenidos a Progress**

Información de Kº a 5º grado para padres/tutores

¡Felicitaciones! Su estudiante usa en la escuela Progress Learning, una valiosa herramienta en línea. Progress Learning proporciona muchas funciones que ayudarán a sus hijos a tener éxito. A lo largo del año, podrán acceder a una variedad de pruebas, preguntas de práctica, juegos y muchas otras actividades diseñadas para que sus hijos continúen aprendiendo activamente. También podrán usar este sitio web fuera de la escuela, desde cualquier computadora con conexión a internet.

## **Para ayudar a su estudiante a usar este recurso:**

- Diríjase a app.progresslearning.com (o su estudiante puede iniciar sesión por medio de Clever, ClassLink, Google Classroom, o Canvas en caso de que su escuela tenga integraciones con dichos servicios)
- Inicie sesión en el sitio con el ID de la Cuenta de la escuela y el usuario y contraseña de su estudiante
	- Si tiene preguntas relacionadas con la información de inicio de sesión, comuníquese con la escuela de su estudiante

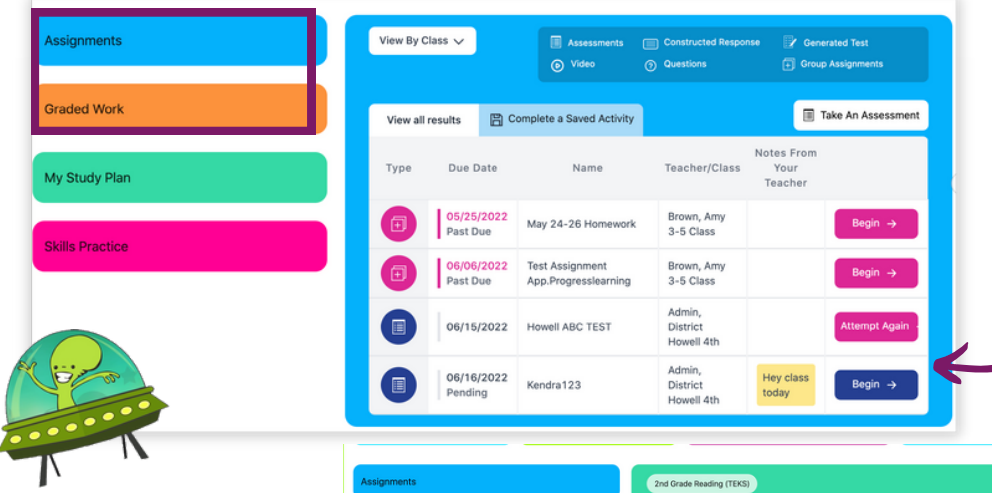

Busque cualquier tarea que le haya dejado el maestro de su estudiante. Las tareas semanales aparecerán en las tareas del estudiante al hacer clic en la opción del menú "Assignments" en el lado izquierdo de la página.

Los estudiantes pueden monitorear su progreso al hacer clic en "My Study Plan" en el lado izquierdo de la página y elegir una materia. El sistema Galaxy Star de Progress Learning indicará el dominio por estándar.

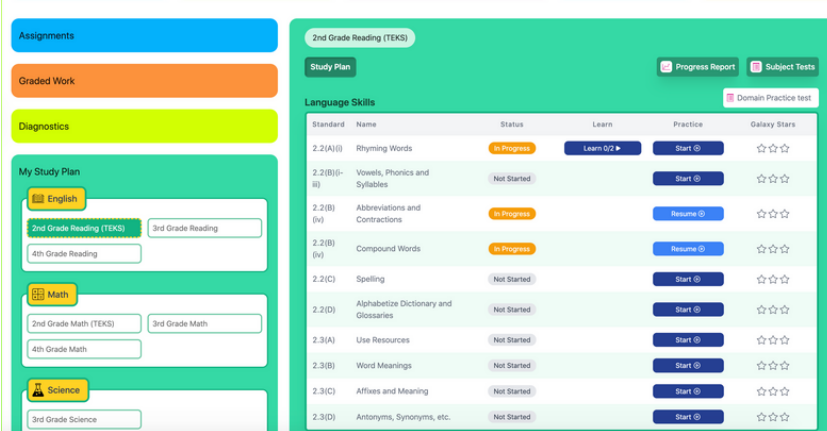

Si tiene preguntas sobre el uso de la plataforma, consulte el centro de ayuda en Help Center, el cual está disponible en el menú HELP ubicado en la parte superior de cualquier página.